$\equiv$  MENU

# betheme

# Knowledge Base

Search the Knowledge Base **Search the Knowledge Base** and the Search the Knowledge Base **Search in the Search of America**  $\mathbf{Q}$ 

### Getting Twitter API Consumer and Secret Keys

Created April 22, 2020 | Author Rohit | Category General

In order to use the Twitter API Key to pull tweets from your Twitter into the theme, you'll need to create a Twitter Application through your account. It may seem super-technical, but it's actually very simple to do.

1. The first thing you need to do to get your Twitter API key is to create a Twitter Application. Visit apps.twitter.com and login to your Twitter account. Then just fill out the basic information for the application and it's ready to be published.

#### **Create an application**

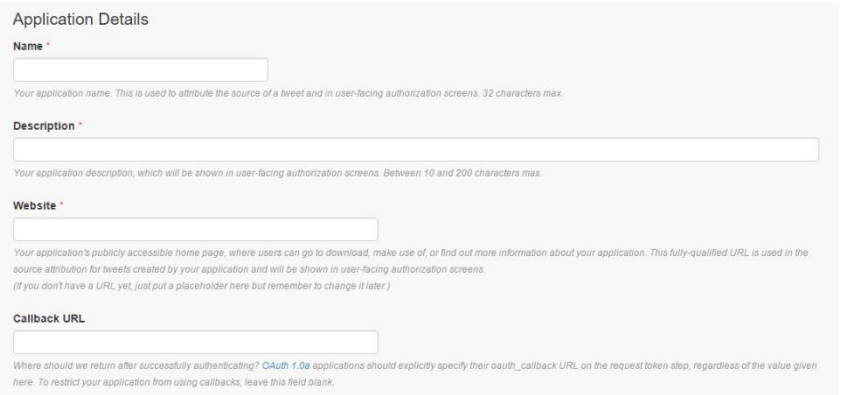

2. Now that you've created your application, Twitter has assigned you a few data points to work with.

Archives

Home

Open Ticket

**Categories** 

No categories

Meta

Log in

Entries feed

Comments feed

WordPress.org

2802824782

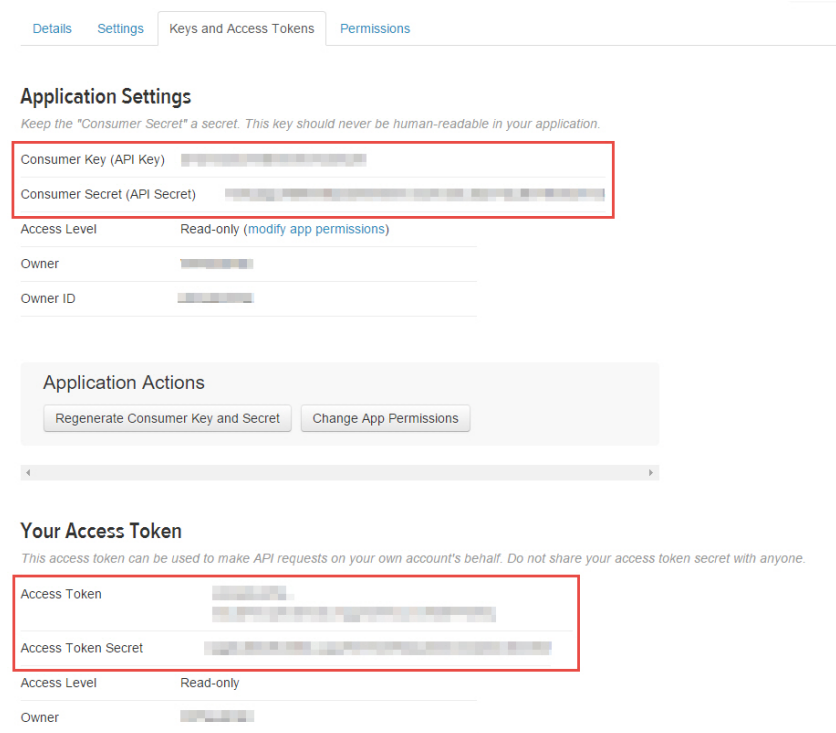

## Note

Owner ID

*You must create a personal Access Token and Secret Key to allow you to unlock personal account functions with your application – just click Create Access Token Create Access Token and Twitter will add these data points as well.*

#### Was this article helpful?

Yes No

# Related Articles

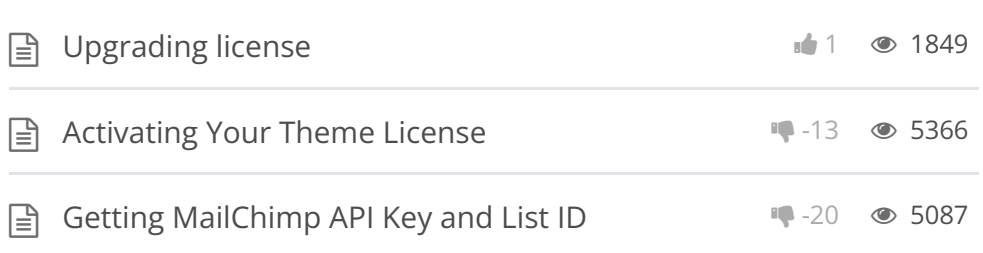

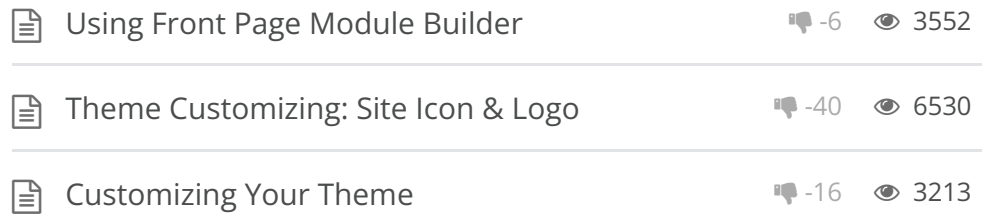

#### BeTheme WordPress Theme

Powered by Xtendify.